## Számlák

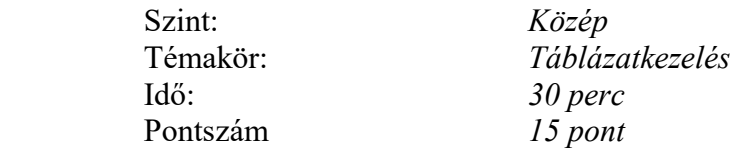

Egy család első félévi, főként közüzemi számláit dolgozzuk fel.

Az adatokat a számlák. txt fájl tartalmazza.

- 1. Töltse be az adatokat, majd mentse a programnak megfelelően számlák néven!
- 2. Számolja ki a havi összesítést, a szolgáltató szerinti összesítést és átlagot!
- 3. Az utóbbit kerekítse egészekre!
- 4. Minden számadatot tartalmazó cellának legyen pénznem formátuma ( Ft )!
- 5. Ha a havi összesítés meghaladja a 45 000 Ft –ot, a cella háttere automatikusan váltson át kék színre!
- 6. Állapítsa meg mekkora a legnagyobb és a legkisebb számla! (Az összes szolgáltató összes számláját tekintve! Nem szolgáltatónként!)
- 7. Szúrjon be egy oszlopot a vízszámla után, amely a telefonszámlát tartalmazza tetszőleges 8 000 Ft alatti értékekkel! Nézzen utána, hogy kell-e valahol módosítania az eddigi munkáján!
- 8. Állapítsa meg függvény segítségével, hogy melyik hónapban volt a legtöbb a család összkiadása!
- 9. Készíts oszlopdiagramot külön munkalapra, amely ábrázolja az első három hónap gázés vízfogyasztási számláit! A munkalap neve gázvíz legyen! Az adattábla látsszon rajta!
- 10. Formázza táblázatát a minta szerint!
- 11. Írja be az élőfejbe jobbra igazítva a vizsga dátumát!